# **ATS Test Documentation**

*Release 0.1*

**Feifei Cai**

**Jul 20, 2017**

# **Contents**

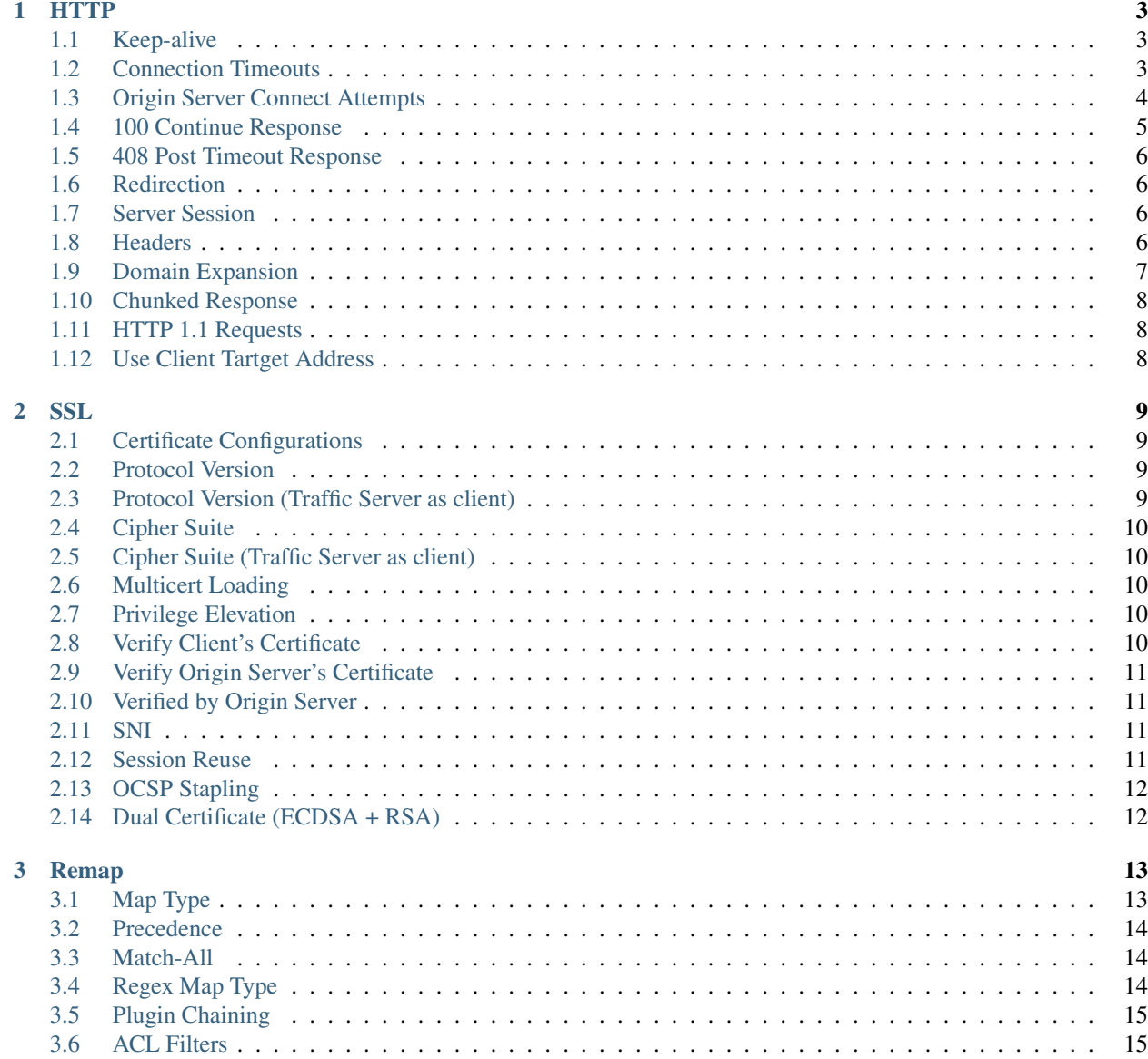

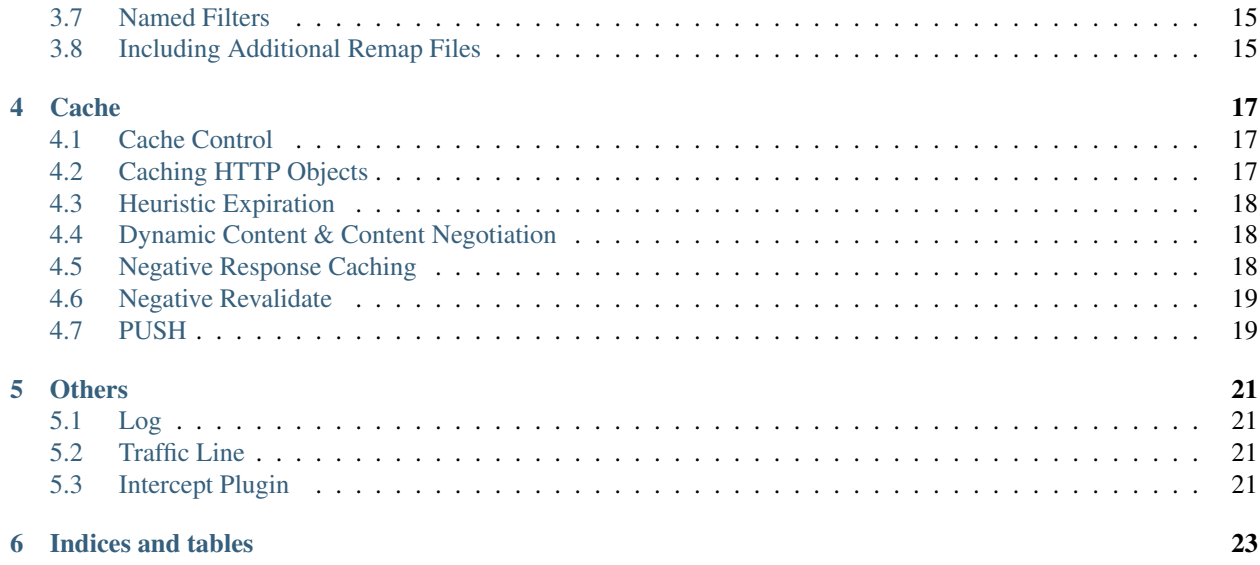

Contents:

#### **HTTP**

#### <span id="page-6-1"></span><span id="page-6-0"></span>**Keep-alive**

1. Keep-alive incoming connections.

proxy.config.http.keep\_alive\_enabled\_in

Set to 1: Test if client re-uses the TCP connection to Traffic Server for new HTTP transactions.

Set to 0: Test if client opens new TCP connections to Traffic Server for new HTTP transactions.

2. Keep-alive outgoing connections.

```
proxy.config.http.keep_alive_enabled_out
```
Set to 1: Test if Traffic Server re-uses the TCP connection to origin server for new HTTP transactions.

Set to 0: Test if Traffic Server opens new TCP connections to origin server for new HTTP transactions.

3. Keep-alive connections for POST requests.

proxy.config.http.keep\_alive\_post\_out

Set to 1: Test if Traffic Server re-uses the TCP connection for new POST requests.

Set to 0: Test if Traffic Server opens new TCP connections for new POST requests.

Done: [test\\_keepalive,](https://github.com/apache/trafficserver/blob/master/ci/new_tsqa/tests/test_keepalive.py) [test\\_keepalive2](https://git.corp.yahoo.com/ffcai/ATSTestScenarios/blob/master/HTTP/test_keepalive2.py)

#### <span id="page-6-2"></span>**Connection Timeouts**

1. Keep-alive connection timeout.

```
proxy.config.http.keep_alive_no_activity_timeout_in
proxy.config.http.keep_alive_no_activity_timeout_out
```
Test if Traffic Server closes TCP connection to client after N seconds since completing last HTTP transaction.

Test if Traffic Server closes TCP connection to origin server after N seconds since completing last HTTP transaction.

2. No activity transacion timeout.

```
proxy.config.http.transaction_no_activity_timeout_in
proxy.config.http.transaction_no_activity_timeout_out
```
Test if Traffic Server keeps connection to client for N seconds when a transaction stalls.

Test if Traffic Server keeps connection to origin server for N seconds when a transaction stalls.

3. Active transaction timeout.

```
proxy.config.http.transaction_active_timeout_in
proxy.config.http.transaction_active_timeout_out
```
Test if Traffic Server keeps connection to client for N seconds, then close the connection even if the transfer to client is not complete.

Test if Traffic Server keeps connection to origin server for N seconds, then close the connection even if the transfer to origin server is not complete.

4. No activity connection timeout.

proxy.config.http.accept\_no\_activity\_timeout

Set to N: Test if Traffic Server closes a connection that has no activity after N seconds.

5. Active background fill timeout.

proxy.config.http.background\_fill\_active\_timeout

Set to N: Test if Traffic Server keeps a background fill for N seconds before giving up and dropping the origin server connection.

6. Background fill completed threshold.

proxy.config.http.background\_fill\_completed\_threshold

Set to 0.x: Test the proportion of total document size already transferred when a client aborts at which the proxy continues fetching the document from the origin server to get it into the cache (a background fill).

Done: [test\\_timeouts](https://git.corp.yahoo.com/ffcai/ATSTestScenarios/blob/master/HTTP/test_timeouts.py)

#### <span id="page-7-0"></span>**Origin Server Connect Attempts**

1. Connect attempts timeout.

proxy.config.http.connect\_attempts\_timeout

Set to N: Test if Traffic Server attemps to connect to origin server for N seconds before receive the first byte.

2. Connect attempts timeout for POST/PUT requests.

proxy.config.http.post\_connect\_attempts\_timeout

Set to N: Test if Traffic Server attemps to connect to origin server for N seconds before receive the first byte, when the client requests is a POST or PUT request.

3. Maximum number of connection retries.

proxy.config.http.connect\_attempts\_max\_retries

Set to N: Test if Traffic Server retries N times, before the origin is marked dead.

4. Maximum number of connection retries to dead server.

proxy.config.http.connect\_attempts\_max\_retries\_dead\_server

Set to N: Test if Traffic Server retries N times, after the origin is marked dead.

5. Maximum number of origin server connections.

proxy.config.http.server\_max\_connections

Set to N: Test if Traffic Server limits the number of socket connections across all origin servers to N.

6. Minimum number of origin server keep-alive connections.

proxy.config.http.origin\_min\_keep\_alive\_connections

Set to N: Test if Traffic Server keeps at least N connections open to origin server when connection is opened.

7. Maximum number of connection attempts with round-robin.

proxy.config.http.connect\_attempts\_rr\_retries

Set to N: Test if Traffic Server retries N times before a round-robin entry is marked as 'down', if a server has round-robin DNS entries.

8. Server down cache time.

proxy.config.http.down\_server.cache\_time

Set to N: Test if Traffic Server remembers an origin server as unreachable for N seconds.

9. Server down abort threshold.

proxy.config.http.down\_server.abort\_threshold

Set to N: Test that, after a client abandons a request because an origin server was too slow in sending the response header, if Traffic Server marks that origin server as unavailable after N seconds.

Done: [test\\_connect\\_attempts](https://github.com/apache/trafficserver/blob/master/ci/new_tsqa/tests/test_connect_attempts.py)

#### <span id="page-8-0"></span>**100 Continue Response**

proxy.config.http.send\_100\_continue\_response

Set to 0: Test if Traffic Server buffers the request until the post body has been received and then send the request to origin.

Set to 1: Test if Traffic Server immediately returns a 100 Continue response when receiving a POST request with Expect: 100-continue header, without waiting for the post body.

### <span id="page-9-0"></span>**408 Post Timeout Response**

proxy.config.http.send\_408\_post\_timeout\_response

Set to 1: Test if Traffic Server sends a 408 Request Timeout response when a POST request timeout happens.

#### <span id="page-9-1"></span>**Redirection**

```
proxy.config.http.redirection_enabled
proxy.config.http.number_of_redirections
```

```
Set proxy.config.http.redirection_enabled to 1, proxy.config.http.
number of redirections to N: Test if Traffic Server do the redirecion for client, with a limit number
of N-1.
```
### <span id="page-9-2"></span>**Server Session**

```
proxy.config.http.share_server_sessions
proxy.config.http.server_session_sharing.match
proxy.config.http.server_session_sharing.pool
proxy.config.http.attach_server_session_to_client
```
...

## <span id="page-9-3"></span>**Headers**

#### 1. Via

```
proxy.config.http.insert_request_via_str
proxy.config.http.insert_response_via_str
```
Set to  $0 - 4$ : Test if  $v_i$  a header shows up with configurated verbosity in request or response.

#### 2. Server

```
proxy.config.http.response_server_enabled
proxy.config.http.response_server_str
```
Set to 0: Test if Traffic Server sends response without a Server header.

Set to 1 - 2: Test if Traffic Server adds a Server header in response.

3. Age

proxy.config.http.insert\_age\_in\_response

Set to 0: Test if Traffic Server sends response without an Age header.

Set to 1: Test if Traffic Server sends response with an Age header.

4. From

proxy.config.http.anonymize\_remove\_from

Set to 1: Test if Traffic Server removes the from header.

5. Referrer

proxy.config.http.anonymize\_remove\_referer

Set to 1: Test if Traffic Server removes the referrer header.

6. User-agent

proxy.config.http.anonymize\_remove\_user\_agent

Set to 1: Test if Traffic Server removes the User-agent header.

7. Cookie

proxy.config.http.anonymize\_remove\_cookie

Set to 1: Test if Traffic Server removes the Cookie header.

8. Client-IP

proxy.config.http.anonymize\_remove\_client\_ip

Set to 1: Test if Traffic Server removes the Client-IP header.

9. X-Forwarded-For

proxy.config.http.insert\_squid\_x\_forwarded\_for

Set to 1: Test if Traffic Server adds the client IP address to the X-Forwarded-For header.

10. Accept-Encoding

proxy.config.http.normalize\_ae\_gzip

Set to 1: Test if Traffic Server normalizes all Accept-Encoding headers.

11. Others

proxy.config.http.anonymize\_other\_header\_list

Set to header1; header2;...: Test if Traffic Server removes these comma separated list of headers from outgoing requests.

## <span id="page-10-0"></span>**Domain Expansion**

proxy.config.http.enable\_url\_expandomatic

Set to 1: Test if Traffic Server does domain expansion, which resolves unqualified hostnames by prepending with www. and appending with . com before redirecting to the expanded address.

# <span id="page-11-0"></span>**Chunked Response**

proxy.config.http.chunking\_enabled

Set to  $0 - 3$ : Test if Traffic Server can generate a chunked response.

Done: [test\\_chunked](https://github.com/apache/trafficserver/blob/master/ci/new_tsqa/tests/test_chunked.py)

# <span id="page-11-1"></span>**HTTP 1.1 Requests**

proxy.config.http.send\_http11\_requests

Set to 0 - 3: Test if Traffic Server uses HTTP/1.1 to communicate with the origin server.

# <span id="page-11-2"></span>**Use Client Tartget Address**

proxy.config.http.use\_client\_target\_addr

Set to 1: Test if Traffic Server uses the same origin server address as the client in fully transparent ports.

#### **SSL**

#### <span id="page-12-1"></span><span id="page-12-0"></span>**Certificate Configurations**

Configure server certificate and private key file. Test if SSL connection works.

## <span id="page-12-2"></span>**Protocol Version**

```
proxy.config.ssl.SSLv2
proxy.config.ssl.SSLv3
proxy.config.ssl.TLSv1
proxy.config.ssl.TLSv1_1
proxy.config.ssl.TLSv1_2
```
Set proxy.config.ssl.SSLv2 to 0, ..., proxy.config.ssl.TLSv1 to 1, ...: Test if Traffic Server does not use SSL version 2, ..., uses TLS version 1, ..., when it handshakes with client.

#### <span id="page-12-3"></span>**Protocol Version (Traffic Server as client)**

```
proxy.config.ssl.client.SSLv2
proxy.config.ssl.client.SSLv3
proxy.config.ssl.client.TLSv1
proxy.config.ssl.client.TLSv1_1
proxy.config.ssl.client.TLSv1_2
```
Set proxy.config.ssl.SSLv2 to 0, ..., proxy.config.ssl.TLSv1 to 1, ...: Test if Traffic Server does not use SSL version 2, ..., uses TLS version 1, ..., when it handshakes with origin server.

### <span id="page-13-0"></span>**Cipher Suite**

proxy.config.ssl.server.cipher\_suite

Set proxy.config.ssl.server.cipher\_suite to ECDHE-RSA-AES256-GCM-SHA384:...: Test if Traffic Server is using a cipher suite in the list when it handshakes with client.

# <span id="page-13-1"></span>**Cipher Suite (Traffic Server as client)**

```
proxy.config.ssl.client.cipher_suite
```
Set proxy.config.ssl.client.cipher\_suite to ECDHE-RSA-AES256-GCM-SHA384:...: Test if Traffic Server is using a cipher suite in the list when it handshakes with origin server.

## <span id="page-13-2"></span>**Multicert Loading**

The ssl\_multicert.config file lets you configure Traffic Server to use multiple SSL server certificates to terminate the SSL sessions. If you have a Traffic Server system with more than one IP address assigned to it, then you can assign a different SSL certificate to be served when a client requests a particular IP address or host name.

Rewrite with new\_tsqa: [test-multicert-loading](https://github.com/apache/trafficserver/blob/master/ci/tsqa/test-multicert-loading)

# <span id="page-13-3"></span>**Privilege Elevation**

Set records.config:

```
CONFIG proxy.config.ssl.cert.load_elevated INT 1
CONFIG proxy.config.plugin.load_elevated INT 1
CONFIG proxy.config.diags.debug.enabled INT 1
CONFIG proxy.config.diags.debug.tags STRING 'privileges'
```
Rewrite with new\_tsqa: [test-privilege-elevation](https://github.com/apache/trafficserver/blob/master/ci/tsqa/test-privilege-elevation)

# <span id="page-13-4"></span>**Verify Client's Certificate**

We can authenticate client during SSL handshake, and client is required to provide a certificate.

proxy.config.ssl.client.certification\_level

Set records.config:

This is a test certificate signed by a test CA, which is not in system PKI or browser. So, we need to specify the CA certificate:

```
# 1: optional 2: required
CONFIG proxy.config.ssl.client.certification_level INT 2
```
# specify CA file name and path, who signed client's certificate

CONFIG proxy.config.ssl.CA.cert.filename STRING ca.crt CONFIG proxy.config.ssl.CA.cert.path STRING etc/trafficserver

Test if Traffic Server verifies client's certificate.

# <span id="page-14-0"></span>**Verify Origin Server's Certificate**

We can configure it to verify the origin server certificate with the Certificate Authority (CA).

Notice: By default, Traffic Server does not verify the origin server!

proxy.config.ssl.client.verify.server

Set *records.config*:

```
CONFIG proxy.config.ssl.client.verify.server INT 1
# specify CA file name and path, who signed origin server's certificate
CONFIG proxy.config.ssl.client.CA.cert.filename STRING ca.crt
CONFIG proxy.config.ssl.client.CA.cert.path STRING etc/trafficserver
```
Test if Traffic Server verifies origin server's certificate.

# <span id="page-14-1"></span>**Verified by Origin Server**

Send origin server certificate for verification. Here Traffic Server is SSL client, and origin server requires to verify Traffic Server.

```
proxy.config.ssl.client.cert.filename
proxy.config.ssl.client.cert.path
proxy.config.ssl.client.private_key.filename
proxy.config.ssl.client.private_key.path
```
Test if Traffic Server passed origin server's verification.

#### <span id="page-14-2"></span>**SNI**

Done: [test\\_https](https://github.com/apache/trafficserver/blob/master/ci/new_tsqa/tests/test_https.py)

## <span id="page-14-3"></span>**Session Reuse**

- 1. Session Ticket
- 2. Session ID

# <span id="page-15-0"></span>**OCSP Stapling**

proxy.config.ssl.ocsp.enabled

By default, Traffic Server does not enable OCSP Stapling.

1. Good OCSP response.

Generate a test certificate with OCSP extensions; start an OCSP server. Test if Traffic Server staples the good OCSP response and sends it to client along with certificate in SSL handshake.

2. Revoked OCSP response.

Generate a test certificate with OCSP extensions, then revoke it; start an OCSP server. Test if Traffic Server staples the revoked OCSP response and sends it to client along with certificate in SSL handshake.

3. Unknown OCSP response.

Generate a test certificate with OCSP extensions, then remove the entry in test CA's database; start an OCSP server. Test if Traffic Server staples the **unknown** OCSP response and sends it to client along with certificate in SSL handshake.

# <span id="page-15-1"></span>**Dual Certificate (ECDSA + RSA)**

...

#### Remap

### <span id="page-16-1"></span><span id="page-16-0"></span>**Map Type**

#### 1. map

Translates an incoming request URL to the appropriate origin server URL.

Test if map rule works.

Done: [test\\_remap](https://github.com/apache/trafficserver/blob/master/ci/new_tsqa/tests/test_remap.py)

2. map\_with\_recv\_port

Exactly like map except that map\_with\_recv\_port uses the port at which the request was received to perform the mapping instead of the port present in the request.

Test if map\_with\_recv\_port rule works.

3. map\_with\_referer

Extended version of map, which can be used to activate "deep linking protection", where target URLs are only accessible when the Referer header is set to a URL that is allowed to link to the target.

Test if map\_with\_referer rule works.

4. reverse\_map

Translates the URL in origin server redirect responses to point to Traffic Server.

Test if reverse\_map rule works.

5. redirect

Redirects HTTP requests permanently without having to contact the origin server. Permanent redirects notify the browser of the URL change (by returning an HTTP status code 301) so that the browser can update bookmarks.

Test if redirect rule works.

6. redirect\_temporary

Redirects HTTP requests temporarily without having to contact the origin server. Temporary redirects notify the browser of the URL change for the current request only (by returning an HTTP status code 307).

Test if redirect\_temporary rule works.

#### <span id="page-17-0"></span>**Precedence**

Remap rules are not processed top-down, but based on an internal priority. Once these rules are executed we pick the first match based on configuration file parse order.

- 1. map\_with\_recv\_port and regex\_map\_with\_recv\_port
- 2. map and regex\_map and reverse\_map
- 3. redirect and redirect\_temporary
- 4. regex\_redirect and regex\_redirect\_temporary

Test if it follows the above priority.

Test if it follows the parse order within same priority.

#### <span id="page-17-1"></span>**Match-All**

A map rule with a single / acts as a wildcard, it will match any request. This should be use with care, and certainly only once at the end of the remap.config file. E.g.

```
map / http://all.example.com
```
Test if Match-All rule works.

## <span id="page-17-2"></span>**Regex Map Type**

1. regex\_map

The regex qualifier can also be used for map. When present, map mappings are checked first. If there is a match, then it is chosen without evaluating the "regular expression" mapping rules.

Test if *regex\_map* rule works.

2. map\_with\_recv\_port

The regex qualifier can also be used for map\_with\_recv\_port. When present, map\_with\_recv\_port mappings are checked first. If there is a match, then it is chosen without evaluating the "regular expression" mapping rules.

Test if regex\_map\_with\_recv\_port rule works.

3. redirect

The regex qualifier can also be used for redirect. When present, redirect mappings are checked first. If there is a match, then it is chosen without evaluating the "regular expression" mapping rules.

Test if *regex\_redirect* rule works.

#### 4. redirect\_temporary

The regex qualifier can also be used for redirect\_temporary. When present, redirect\_temporary mappings are checked first. If there is a match, then it is chosen without evaluating the "regular expression" mapping rules.

Test if regex\_redirect\_temporary rule works.

# <span id="page-18-0"></span>**Plugin Chaining**

Test if plugins can be configured to be evaluated in a specific order, passing the results from one in to the next.

# <span id="page-18-1"></span>**ACL Filters**

Test if ACL filters work.

# <span id="page-18-2"></span>**Named Filters**

Test if named filters work.

# <span id="page-18-3"></span>**Including Additional Remap Files**

Test if .include directive works.

# **Cache**

## <span id="page-20-1"></span><span id="page-20-0"></span>**Cache Control**

1. Cache

proxy.config.http.cache.http

Set to 0: Test if Traffic Server disables caching HTTP requests.

Set to 1: Test if Traffic Server enables caching HTTP requests.

# <span id="page-20-2"></span>**Caching HTTP Objects**

1. Client Directives

By default, Traffic Server does not cache objects with the following request headers:

- Authorization
- Cache-Control: no-store
- Cache-Control: no-cache
- Cookie (for text objects)

We need to test the following scenarios:

- Test if Traffic Server does not cache objects with the above request headers.
- Test if Traffic Server can ignore client no-cache headers.
- Test if Traffic Server caches cookied content.
- 2. Origin Server Directives

By default, Traffic Server does not cache objects with the following response headers:

- Cache-Control: no-store
- Cache-Control: private
- WWW-Authenticate
- Set-Cookie
- Cache-Control: no-cache
- Expires

We need to test the following scenarios:

- Test if Traffic Server does not cache objects with the above response headers.
- Test if Traffic Server can ignore WWW-Authenticate headers.
- Test if Traffic Server can ignore server no-cache headers.

#### <span id="page-21-0"></span>**Heuristic Expiration**

```
proxy.config.http.cache.heuristic_min_lifetime
proxy.config.http.cache.heuristic_max_lifetime
proxy.config.http.cache.heuristic_lm_factor
```
Test if the heuristic minimum lifetime, maximum lifetime and aging factor take effect.

```
proxy.config.http.cache.fuzz.time
proxy.config.http.cache.fuzz.probability
proxy.config.http.cache.fuzz.min_time
```
Test if the fuzz time, probability and minimum time take effect.

#### <span id="page-21-1"></span>**Dynamic Content & Content Negotiation**

proxy.config.http.cache.vary\_default\_text

Test if Traffic Server varies on the specified header for text documents.

proxy.config.http.cache.vary\_default\_images

Test if Traffic Server varies on the specified header for images.

proxy.config.http.cache.vary\_default\_other

Test if Traffic Server varies on the specified header for anything other than text and images.

### <span id="page-21-2"></span>**Negative Response Caching**

proxy.config.http.negative\_caching\_enabled

Set to 0: Test if Traffic Server does not cache negative responses when a requested page does not exist.

Set to 1: Test if Traffic Server caches negative responses when a requested page does not exist.

proxy.config.http.negative\_caching\_lifetime

Set to N: Test if Traffic Server keeps the negative responses valid in cache for N seconds.

# <span id="page-22-0"></span>**Negative Revalidate**

# <span id="page-22-1"></span>**PUSH**

proxy.config.http.push\_method\_enabled

Set to 1: Test if Traffic Server allows to deliver content directly to the cache without a user request via PUSH method.

# **Others**

# <span id="page-24-1"></span><span id="page-24-0"></span>**Log**

- 1. Configuration Rewrite with new\_tsqa: [test-log-configuration](https://github.com/apache/trafficserver/blob/master/ci/tsqa/test-log-configuration)
- 2. Refcounting

Rewrite with new\_tsqa: [test-log-refcounting](https://github.com/apache/trafficserver/blob/master/ci/tsqa/test-log-refcounting)

3. Heartbeat

proxy.config.http.record\_heartbeat

Set to 1: Test if Traffic Server enables  $\text{traffic\_cop}$ 's heartbeat logging.

# <span id="page-24-2"></span>**Traffic Line**

Rewrite with new\_tsqa: [test-trafficline-metrics](https://github.com/apache/trafficserver/blob/master/ci/tsqa/test-trafficline-metrics)

# <span id="page-24-3"></span>**Intercept Plugin**

Set remap.config:

intercept.so

Done: [test\\_example](https://github.com/apache/trafficserver/blob/master/ci/new_tsqa/tests/test_example.py)

Indices and tables

- <span id="page-26-0"></span>• genindex
- modindex
- search